## **Samba --> ein paar kleine Hilfen**

<file bash Samba4-smb.conf> [global]

```
cups options = raw
load printers = yes
 server string = Daten Buero
printing = cupsdefault = homes workgroup = WORKGROUP
os level = 20printcap name = cups
security = user passdb backend = tdbsam
```
[homes]

```
 comment = Home Directories
 valid users = %S, %D%w%S
 browseable = No
read only = No
 inherit acls = Yes
```
[printers]

 comment = All Printers  $path = /var/tmp$  printable = Yes  $create mask =  $0600$$  $b$ rowseable = No

[print\$]

 comment = Printer Drivers path = /var/lib/samba/drivers write  $list = root$ create mask =  $0664$ directory mask =  $0775$ 

[gemeinsam]

```
writeable = yes write list = @buero
 path = /home/gemeinsam
force directory mode = 777 force group = "Unix Group\buero"
force create mode = 666
```

```
 comment = Gemeinsame Dateifreigabe für das buero
 valid users = @buero
 user = @buero
 create mode = 666
directory mode = 777
```
<file> Eines der wichtigsten Dinge ist force group = "Unix Group\buero" Hat mein keine Domäne oder ADS, egal ob Windows oder Linux muss man "Unix Group" mit angegben. Ansonsten zieht eine Gruppenmitgliedschaft nicht. Aus irgend einem Grund funktionieren die Sambagruppen nicht. Weder Ubuntu noch CentOS.

<https://forum.ubuntuusers.de/topic/samba-sieht-die-eigenen-sambagruppen-nicht-ric/>

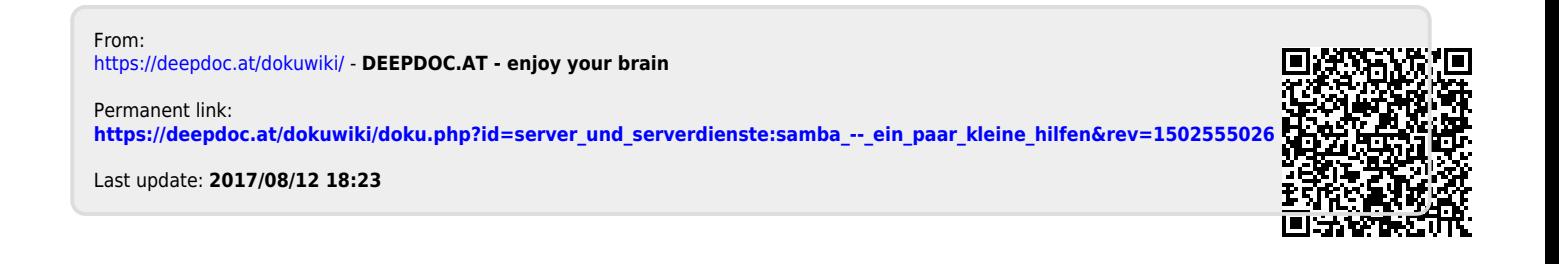